### **AMADEUS**

# Amadeus Selling Platform **Connect**

## Productivity Suite Smart Trigger

# Quick Card

September, 2017

#### Productivity Suite

Get revolutionary, time-saving features, but even more options to further increase productivity.

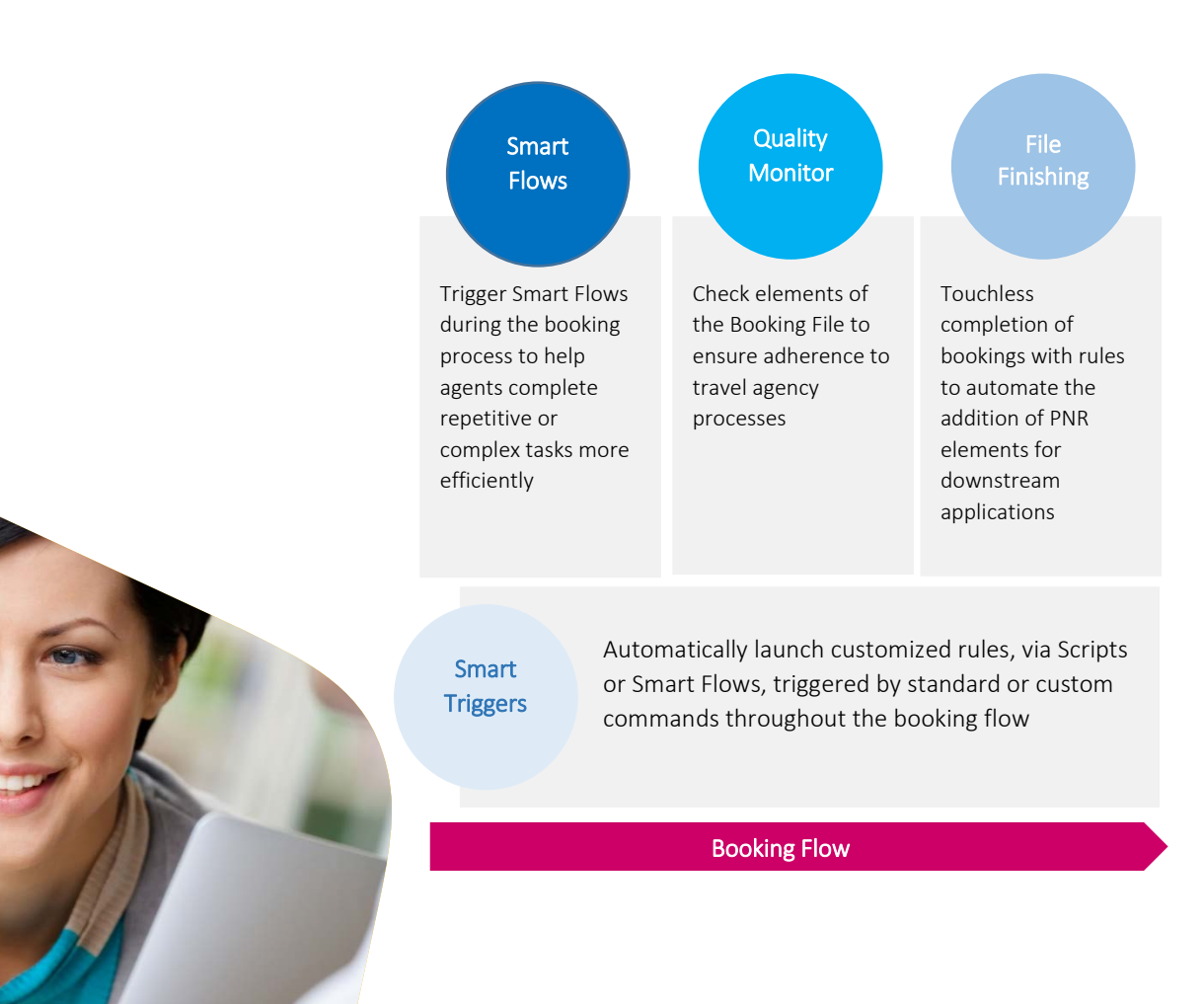

## **AMADEUS**

## Smart Trigger Module

#### Product Overview

Smart Triggers provide a simplified way to activate additional customized actions throughout the booking flow.

Smart Triggers can be automatically triggered to process customer specific functional rules by launching:

- Smart Flows
- Script : scripts based on the toolkit

For example, a Smart Trigger can be a rule that triggers the launch of a script when a certain command is entered in the prompt of the Command page.

Smart Trigger can be on command match or on response match

### When to use Smart Trigger

#### Why would I want to use it?

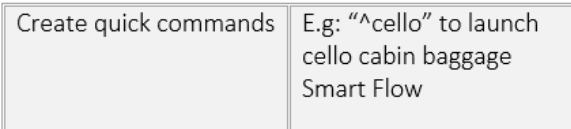

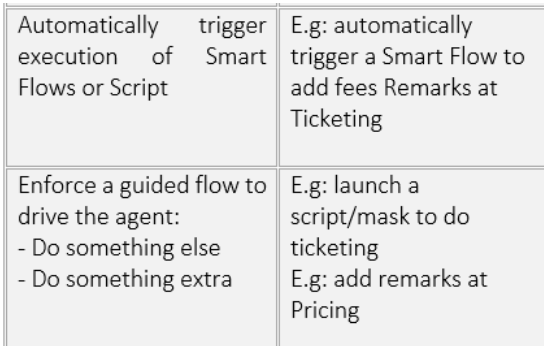

### What problem does it address?

To launch automatic customized actions that achieve your agency's business specific needs

### How to access Productivity Suite?

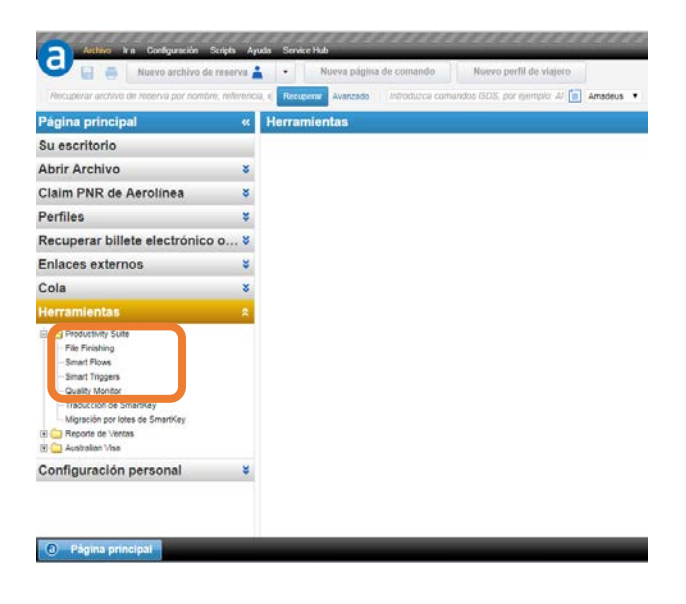

# **AMADEUS**

#### Key Tips

Decide whether you want to:

- Intercept the command and do something instead
- Detect the command, wait for response and do something on top

\_You can test your Regular Expressions in the Smart Trigger editor:

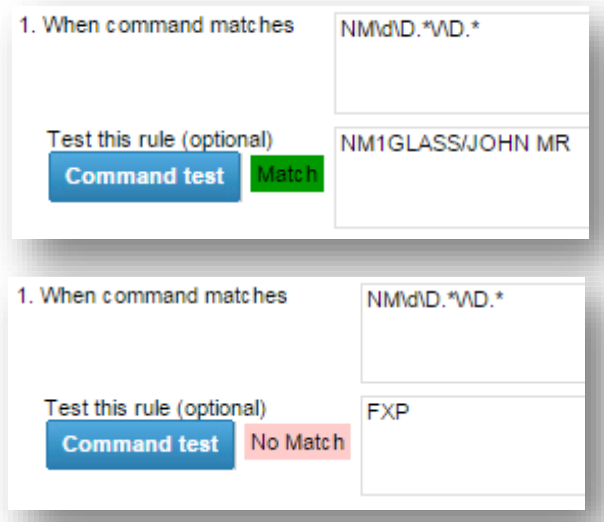

Smart Trigger uses a specific syntax, here is a list of Useful Regular Expressions:

- A : start of line
- $\bullet$  | : or
- \d : Digit
- \D : No digit
- $\cdot$  : 0 or more characters

### Create a Smart Trigger

### Ex 1: Smart Triggers – as a quick command

### To launch a chosen Smart Flow

Objective here is to create a Smart Trigger to be used as a keyboard shortcut by agents to trigger a chosen Smart Flow.

\_ In the Trigger section (1), enter an easy-toremember command that your agents would type to trigger this Smart Flow; e.g Addname \_By typing Add name in the test section, it matches the trigger

• Match trigger is displayed in green Action (2) is immediately launch

• As no response is waited

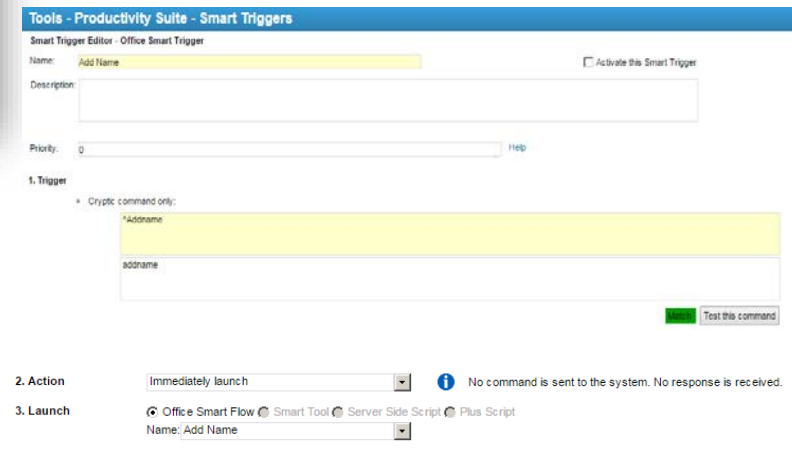

#### \_Launch (3) an Office Smart Flow:

- Add Name
	- o This calls a Smart Flow previously created

### amadeus

### Ex 2: Smart Triggers – intercept a command

#### To launch a Smart Flow based on a matched pattern

Objective here is to create a Smart Trigger that would trigger at any Short Sell Command from the agent, and that would trigger an Office Smart Flow.

Tip: for this example, where it would have to be triggered by passenger name command,

• Short Sell Commands can look like: NM1JONES/TOM, NM2JONES/TOM/BARBARA, etc. So here Trigger would be ^NM

### Ex 3: Smart Triggers – based on response

#### To launch a Smart Flow if response is "invalid"

Objective here is to create a Smart Trigger that would trigger a Smart Flow to add passenger if after the "NM…" command is sent, the response is "invalid".

In Section Action (2), Select "Send command and wait for response" to define a Trigger based on response

\_^NM in the Trigger section (1)

\_^INVALID in the response defines that response starting with "invalid" will trigger the selected Office Smart Flow

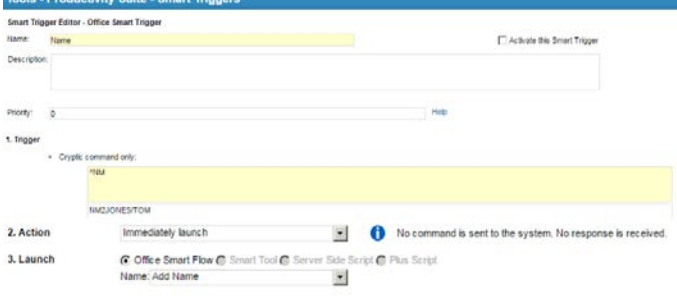

\_By typing NM1JONES/TOM, it matches the trigger

• Match is displayed in green

Action is immediately launch

Office Smart Flow "Add Name" will be triggered when "NM" is typed in

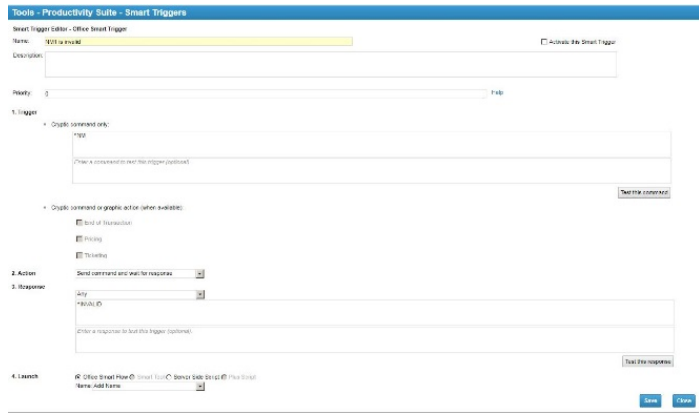